<span id="page-0-4"></span>**graph save —** Save graph to disk

[Description](#page-0-0) [Quick start](#page-0-1) [Syntax](#page-0-2) [Options](#page-0-3) [Remarks and examples](#page-1-0) [Also see](#page-1-1)

# <span id="page-0-0"></span>**Description**

graph save saves the specified graph to disk. If *graphname* is not specified, the graph currently displayed is saved to disk in Stata's .gph format.

<span id="page-0-1"></span>If *[filename](https://www.stata.com/manuals/u11.pdf#u11.6Filenamingconventions)* is specified without an extension, .gph is assumed.

# **Quick start**

Save the current graph to disk using filename mygraph.gph graph save mygraph

Same as above, and replace mygraph.gph if it already exists on disk graph save mygraph, replace

Save named graph in memory MyGraph to file mygraphfile.gph graph save MyGraph mygraphfile

<span id="page-0-2"></span>Same as above, but freeze the appearance of the graph by using the asis option graph save MyGraph mygraphfile, asis

# **Syntax**

<span id="page-0-3"></span> $\texttt{graph}\ \ \texttt{save}\ \ \left \lceil \ \textit{graphname} \ \right \rceil\ \ \textit{filename}\ \ \left \lceil \ \ \texttt{, \ asis \ replace} \ \right \rceil$  $\texttt{graph}\ \ \texttt{save}\ \ \left \lceil \ \textit{graphname} \ \right \rceil\ \ \textit{filename}\ \ \left \lceil \ \ \texttt{, \ asis \ replace} \ \right \rceil$  $\texttt{graph}\ \ \texttt{save}\ \ \left \lceil \ \textit{graphname} \ \right \rceil\ \ \textit{filename}\ \ \left \lceil \ \ \texttt{, \ asis \ replace} \ \right \rceil$ 

# **Options**

asis specifies that the graph be frozen and saved as is. The alternative—and the default if asis is not specified—is live format. In live format, the graph can be edited in future sessions, and the overall look of the graph continues to be controlled by the chosen scheme (see [G-4] [Schemes](https://www.stata.com/manuals/g-4schemesintro.pdf#g-4Schemesintro) [intro](https://www.stata.com/manuals/g-4schemesintro.pdf#g-4Schemesintro)).

Say that you type

. scatter yvar xvar, . . .

. graph save mygraph

which will create file mygraph.gph. Suppose that you send the file to a colleague. The way the graph will appear on your colleague's computer might be different from how it appeared on yours. Perhaps you display titles on the top, and your colleague has set his scheme to display titles on the bottom. Or perhaps your colleague prefers y axes on the right rather than on the left. It will still be the same graph, but it might look different.

Or perhaps you just file away mygraph.gph for use later. If the file is stored in the default live format, you can come back to it and change the way it looks by specifying a different scheme, and you can edit it.

If, on the other hand, you specify asis, the graph will forever look just as it looked the instant it was saved. You cannot edit it, and you cannot change the scheme. If you send the as-is graph to colleagues, they will see it exactly in the form that you see it.

Whether a graph is saved as-is or live makes no difference for printing. As-is graphs usually require fewer bytes to store, and they generally display more quickly, but that is all.

<span id="page-1-0"></span>replace specifies that the file may be replaced if it already exists.

### **Remarks and examples [stata.com](http://stata.com)**

You may instead specify that the graph be saved at the instant you draw it by specifying the [saving](https://www.stata.com/manuals/g-3saving_option.pdf#g-3saving_option)(*filename* , asis replace ) option; see [G-3] *saving \_option*.

Note that graph save will save graphs only in Stata's .gph format. Although the file will be saved with whatever extension you provide, the format of the file will remain as .gph. To export your graph to different formats, such as .png or .pdf, use [graph export](https://www.stata.com/manuals/g-2graphexport.pdf#g-2graphexport).

#### <span id="page-1-1"></span>**Also see**

- [G-3] *[saving](https://www.stata.com/manuals/g-3saving_option.pdf#g-3saving_option)\_option* Option for saving graph to disk
- [G-2] [graph export](https://www.stata.com/manuals/g-2graphexport.pdf#g-2graphexport) Export current graph
- [G-2] [graph manipulation](https://www.stata.com/manuals/g-2graphmanipulation.pdf#g-2graphmanipulation) Graph manipulation commands
- $[G-4]$  [Concept: gph files](https://www.stata.com/manuals/g-4conceptgphfiles.pdf#g-4Conceptgphfiles) Using gph files

Stata, Stata Press, and Mata are registered trademarks of StataCorp LLC. Stata and Stata Press are registered trademarks with the World Intellectual Property Organization of the United Nations. StataNow and NetCourseNow are trademarks of StataCorp LLC. Other brand and product names are registered trademarks or trademarks of their respective companies. Copyright  $\overline{c}$  1985–2023 StataCorp LLC, College Station, TX, USA. All rights reserved.

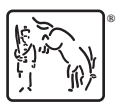

For suggested citations, see the FAQ on [citing Stata documentation](https://www.stata.com/support/faqs/resources/citing-software-documentation-faqs/).